# 09. Mechanizm tagowania obiektów cyfrowych

## Wprowadzenie

System dLibra umożliwia tagowanie obiektów cyfrowych przez zalogowanych użytkowników stron internetowych. Czytelnik może wprowadzać tagi publiczne i prywatne. W wersji 4.x Aplikacji Czytelnika systemu dLibra tagi prywatne oraz publiczne dodawało się w osobnych formularzach. W najnowszej wersji, tj. 5.x, dodawanie tagów publicznych i prywatnych jest kontrolowane przez jeden formularz.

Formularz ten znajduje się na stronie z opisem publikacji i przedstawia się następująco:

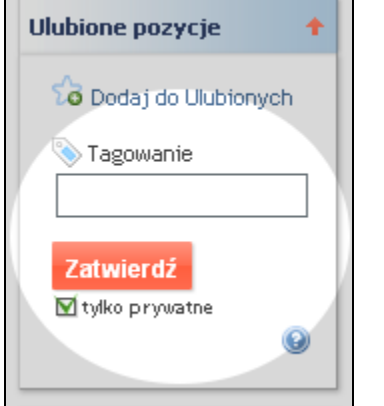

Domyślnie ustawiona opcja "tylko prywatne" oznacza iż wprowadzone w polu formularza wpisy zostaną dodane tylko do listy tagów prywatnych użytkownika. W przypadku odznaczenia tej opcji wpisane dane będą nadal uwzględniane w liście tagów prywatnych ale zostaną również przesłane jako propozycje do tagów publicznych (słów kluczowych).

W przypadku tagów publicznych użytkownik po zalogowaniu się na stronie internetowej i wybraniu konkretnego obiektu ma możliwość wprowadzenia propozycji taga (słowa kluczowego) z nim związanego. Dodawanie tagów publicznych dokonuje się w wyżej przedstawionym formularzu, po odznaczeniu pola "tylko prywatne". Celem proponowania słów kluczowych jest wzbogacenie metadanych obiektu o pomocne innym czytelnikom tagi (słowa lub frazy) kojarzące się z tym obiektem. Dzięki temu może zostać zwiększone prawdopodobieństwo odnalezienia takiego obiektu przez innych czytelników. Warto tutaj podkreślić, że tagi (słowa kluczowe) proponowane przez czytelników trafiają do wskazanego w konfiguracji biblioteki cyfrowej atrybutu stąd metadane opisowe wprowadzone przez redaktorów są odseparowane od słów kluczowych wprowadzanych przez czytelników. Tagi publiczne są moderowane przez redaktorów (redaktorzy mogą modyfikować, odrzucać, akceptować propozycje).

W przypadku tagów prywatnych czytelnik wprowadza tagi dla swoich potrzeb. Tagi takie nie trafiają w żaden sposób do metadanych obiektu i nie są przedmiotem moderacji przez redaktorów. Mając tagi prywatne użytkownik może tworzyć prywatne listy publikacji przez dodawanie tego samego taga do kilku publikacji (np. tag do magisterki lub dla Ani). Później na stronie swojego konta czytelnik może wybrać konkretny tag (np. do magisterki) i wyświetlona zostanie mu lista wszystkich publikacji, które otagował tagiem do magisterki.

## Proces moderowania tagów publicznych

W zależności od konfiguracji systemu dLibra zaproponowany przez użytkownika tag publiczny jest domyślnie akceptowany lub odrzucany.Jeśli tagi użytkowników są domyślnie akceptowane, to po zaproponowaniu taga przez użytkownika pojawia się on od razu w metadanych otagowanego obiektu (we wskazanym w konfiguracji atrybucie). Redaktor odpowiedzialny za tagowany obiekt (redaktor jest odpowiedzialny za obiekt jeśli to on go ostatnio modyfikował) może ewentualnie odrzucić taki tag (jeśli nie jest adekwatny) lub go poprawić (jeśli np. jest w nim literówka). W drugim wariancie tag jest domyślnie odrzucony (nie znajduje się w metadanych obiektu) i czeka na moderację przez redaktora, który jest odpowiedzialny za tagowany obiekt. Poniżej szczegółowo omówione są wymienione warianty.

Instrukcję konfiguracji akcji dodawania tagów publicznych można znaleźć [tutaj.](https://docs.psnc.pl/display/DLI/05.+Zmiany+w+konfiguracji+Aplikacji+Czytelnika#id-05.ZmianywkonfiguracjiAplikacjiCzytelnika-Konfiguracjamechanizmudodawaniatag�wpublicznych)

#### Domyślne odrzucanie tagów publicznych

Poniższy rysunek wizualizuje proces moderowania tagów w przypadku wariantu domyślnego odrzucania tagów.

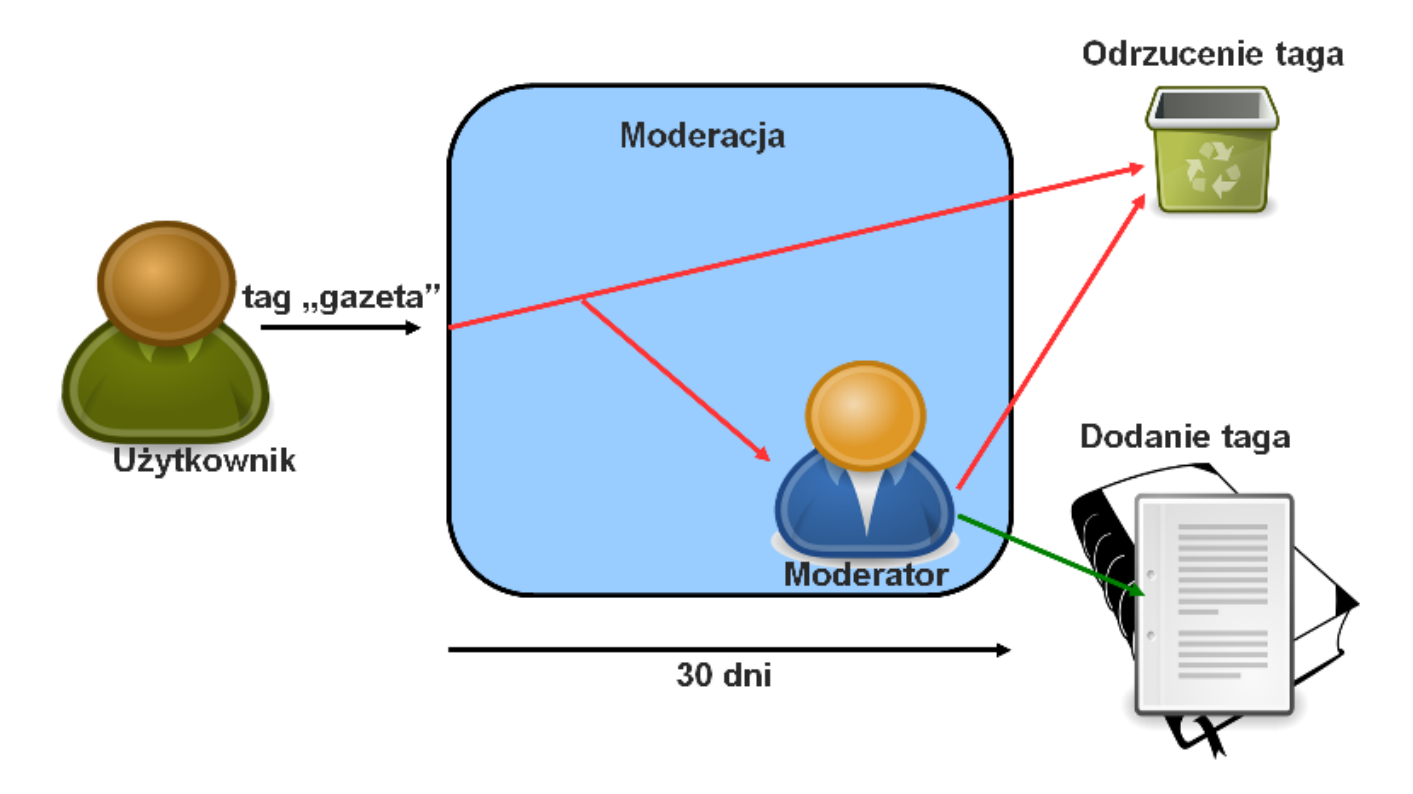

Moderowanie w przypadku domyślnego odrzucania tagów

W przypadku domyślnego odrzucania tagów wszystkie tagi proponowane przez czytelników (np. gazeta) są domyślnie odrzucane. Redaktor, który jest odpowiedzialny za otagowany obiekt ma możliwość zamiany tego domyślnego stanu w ciągu 30 dni od momentu zaproponowania taga - może zmienić stan taga na zaakceptowany. Jeśli w ciągu 30 dni redaktor nie zmieni tego stanu to tag zostanie definitywnie odrzucony i nie będzie wyświetlany na liście tagów, którymi zajmuje się redaktor. Jeśli stan taga zostanie zmieniony na zaakceptowany to tag zostanie włączony do metadanych otagowanego obiektu. Warto podkreślić, że w okresie 30 dni od momentu wprowadzenia taga, redaktor może dowolnie modyfikować stan i samą wartość taga. Po tym czasie stan i wartość taga są uznawane za ostateczne i tag nie jest wyświetlany na liście tagów, którymi zajmuje się redaktor.

#### Domyślne akceptowanie tagów publicznych

Poniższy rysunek wizualizuje proces moderowania tagów w przypadku wariantu domyślnego akceptowania tagów.

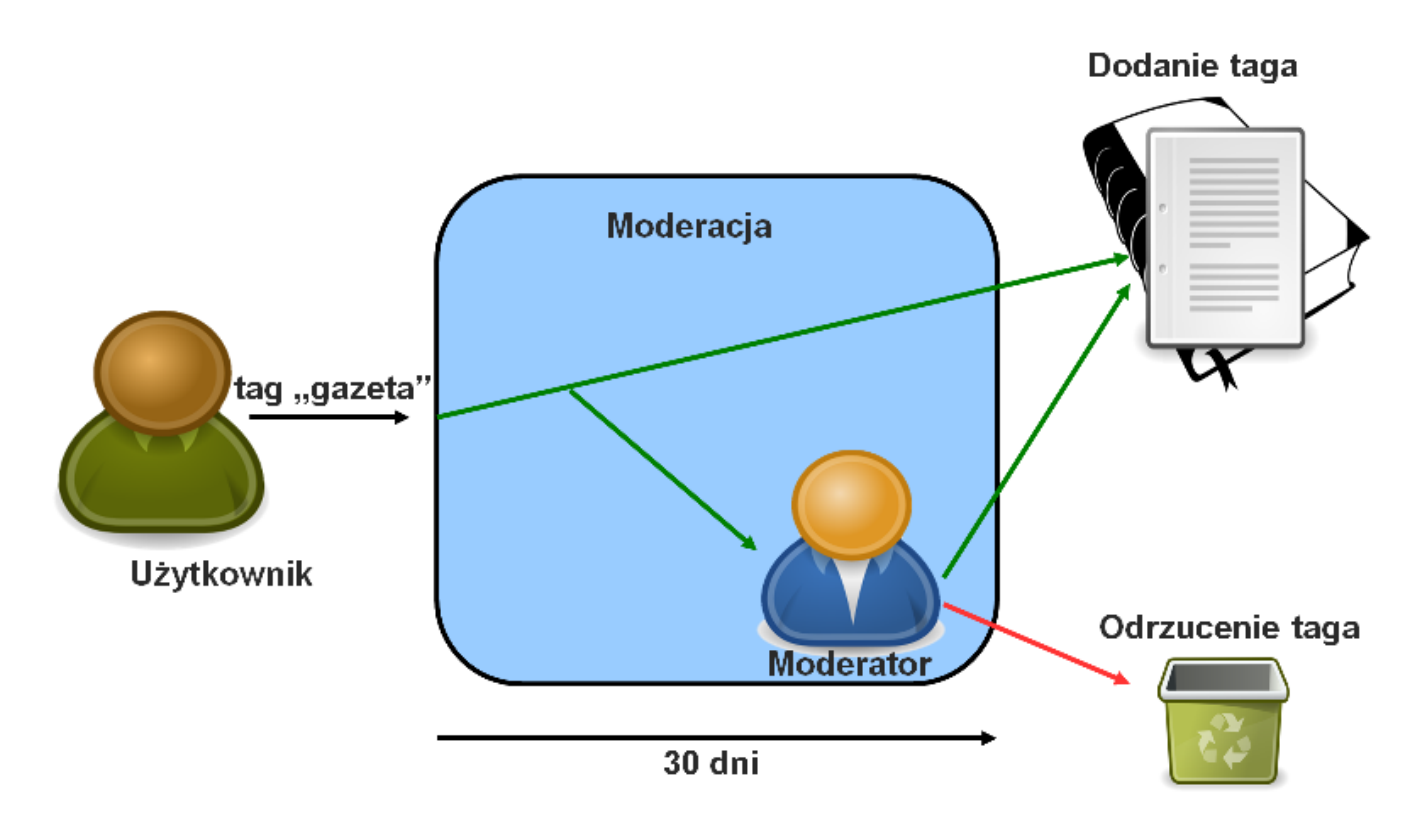

Moderowanie w przypadku domyślnego akceptowania tagów

W przypadku domyślnego akceptowania tagów, wszystkie tagi proponowane przez użytkowników są domyślnie zaakceptowane i wprowadzone do metadanych otagowanego obiektu. Redaktor, który jest odpowiedzialny za otagowany obiekt może zmieniać stan taga lub/i jego wartość w okresie 30 dni od momentu otagowania. Jeśli w tym czasie redaktor nie poczyni żadnych zmian, to tag definitywnie zostanie zaakceptowany i nie będzie wyświetlany na liście tagów redaktora odpowiedzialnego za obiekt. Jeśli w okresie 30 dni redaktor zmieni stan taga na odrzucony, to tag zostanie usunięty z metadanych otagowanego obiektu. Warto podkreślić, że w okresie 30 dni od momentu wprowadzenia taga, redaktor może dowolnie modyfikować stan i samą wartość taga. Po tym czasie stan i wartość taga są uznawane za ostateczne i tag nie jest wyświetlany na liście tagów, którymi zajmuje się redaktor.